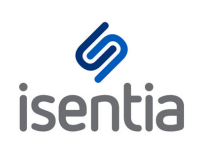

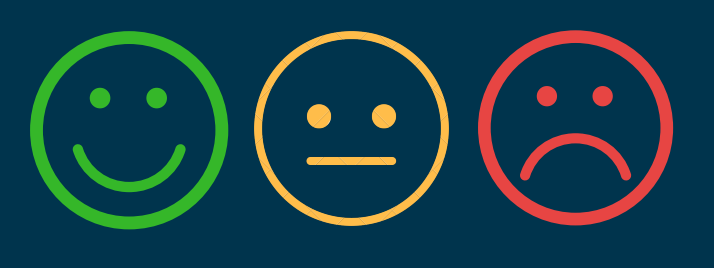

# Mediaportal Sentiment **CHEAT SHEET**

**Mediaportal's automated sentiment will help you to quickly identify potentially damaging conversations and understand brand perception.**

## **Viewing Sentiment in Mediaportal**

All coverage items in Mediaportal are automatically graded with positive, negative or neutral sentiment.

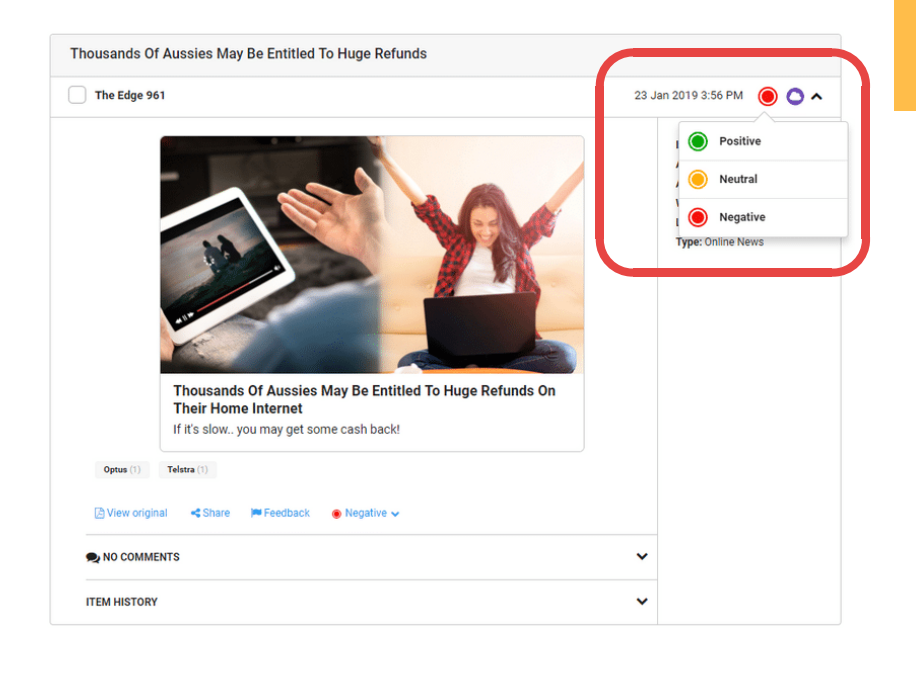

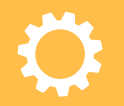

### **How does it work?**

Sentiment analysis is performed through NLP (Natural Language Processing). The technology analyses the text to understand the overall attitude (positive, negative or neutral) expressed in the content.

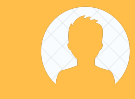

**Who can access sentiment in Mediaportal?**

You control who can see sentiment. Want all users to see sentiment? That's fine! Want to restrict sentiment to nominated users only? We can make that happen too!

Just let us know who you want seeing sentiment and we will manage permissions on your behalf.

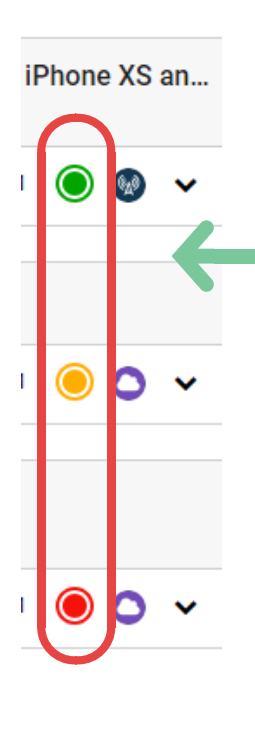

Grading can easily be identified by the **GREEN, AMBER**, or **RED** icons on the top right corner of each item, representing **positive**, **neutral**, or **negative** senti ment.

## **Manual Override**

Automated sentiment can be manually overridden by expanding the clip and selecting your preferred grading from the sentiment drop-down.

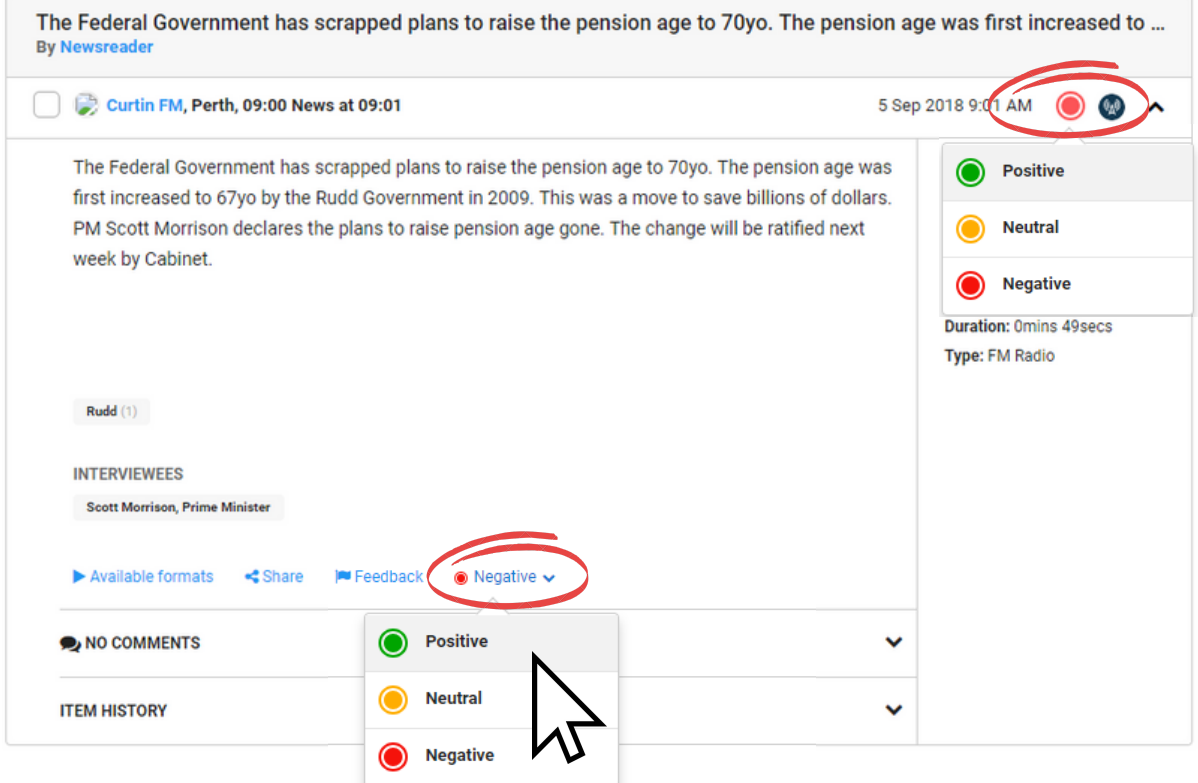

Once manually changed, a tick will appear in the coloured sentiment badge, and the drop-down will be labeled as "Verified".

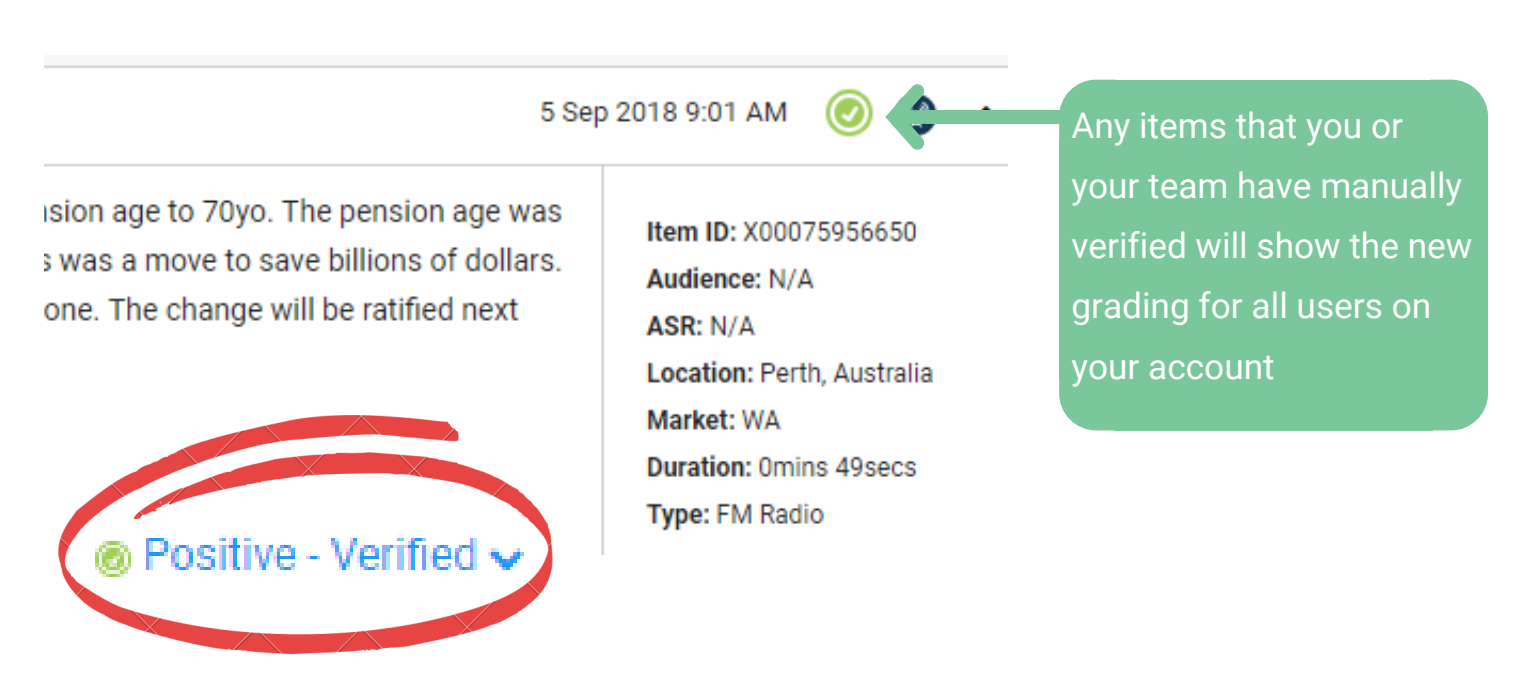

### **Group by sentiment**

In any brief or personal folder, content can be grouped by sentiment using the "Group by" drop-down.

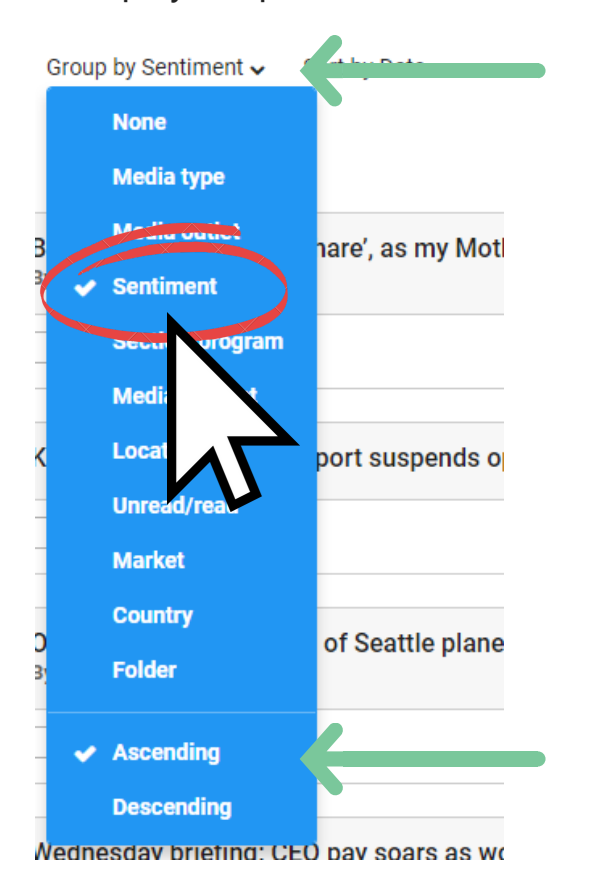

□ Protest v

Group by Sentiment  $\sim$  Sort by Date  $\sim$ Negative 3 Items • Exclusive - Saudi king tipped the scale against / amco IPO plans Yahoo! Finance 28 Aug 2018 7:30 AM (C) O V • Too many entitlements Toowoomba Chronicle (pa 28 Aug 2018 **0 8 V** • Too many entitlements cle (page 15) 28 Aug 2018 (C) (B) V  $\bigcirc$   $\ominus$  To **Neutral** 2 Items  $\sim$ Not scored 1 Items unny satisfaction rises 28 Aug 2018 0 **Brimbank Weekly** (page 4)

From the drop-down list select the sentiment grouping and then the "Ascending" or "Descending" order arrangement.

Coverage in the list will be grouped into one of four categories: **Positive**, **Negative**, **Neutral**, or **Not scored**.

> If an item includes a grey icon or is listed as "Not scored", this means it is still in the process of being graded. Items should not remain unscored for more than a few minutes, and will become positive, neutral or negative once the system has completed its analysis and assigned a sentiment to the item.

### **Searching by sentiment**

Using the search tool you can quickly find specific coverage filtered by a particular sentiment grading.

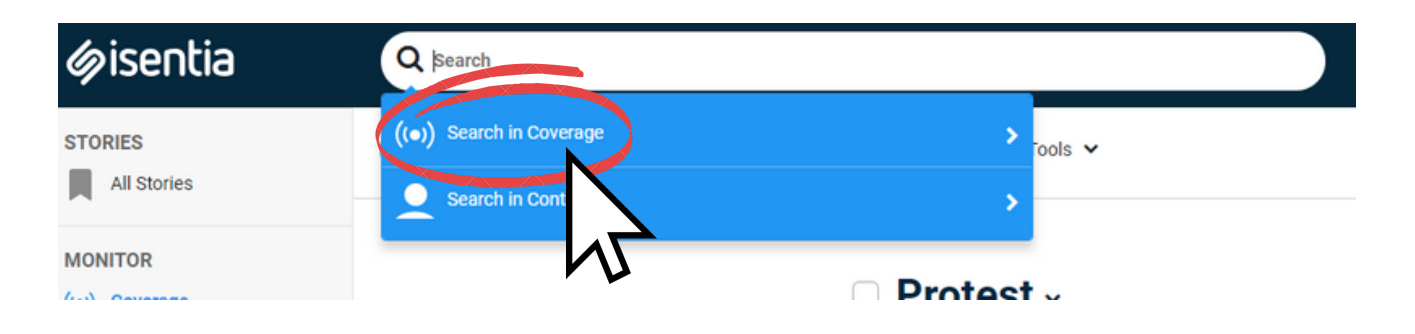

#### **Search coverage**

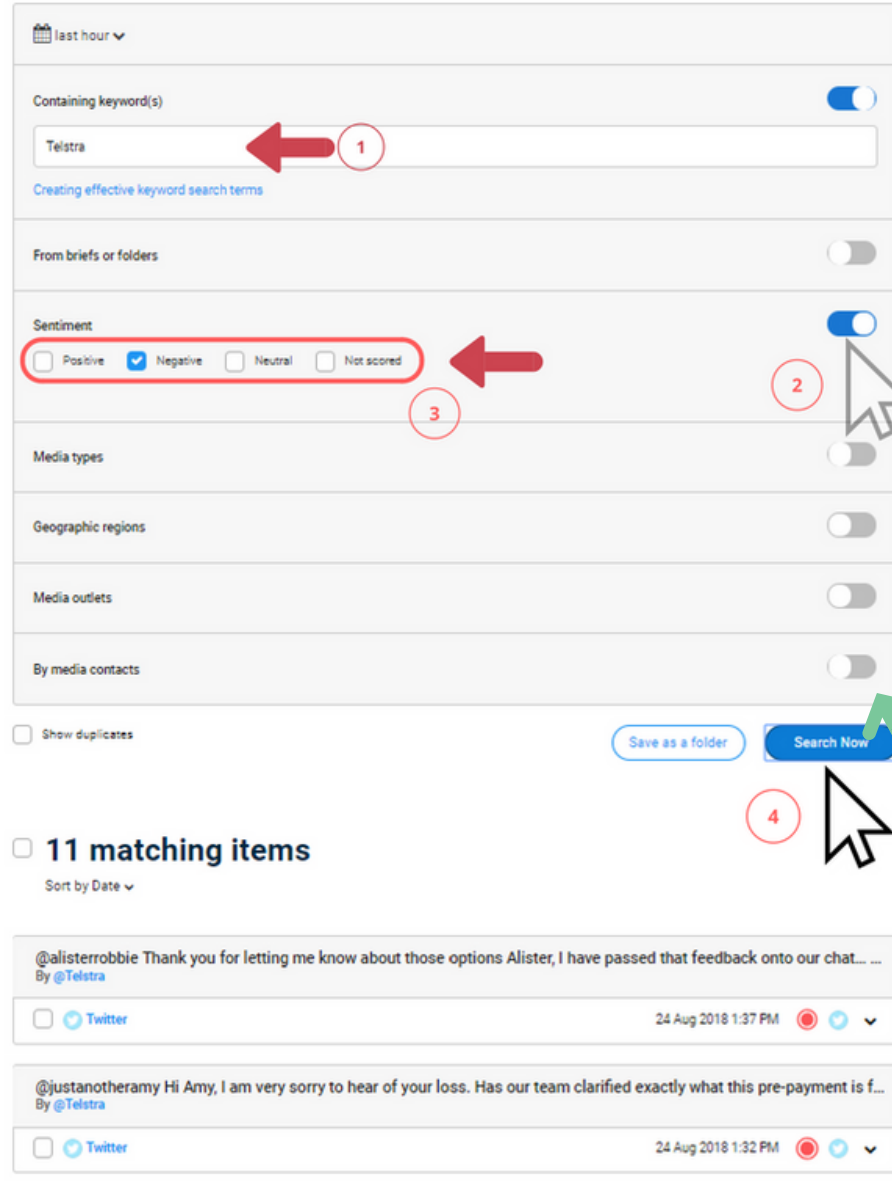

For example, you can use this option to search for negative mentions of your organisation, to see what you may need to respond to as a priority.

This can be found by simply typing the name of your organisation into the "Containing keyword(s)" field, ticking the Negative checkbox, and then clicking "Search Now.

> Additional search filters can also be applied by using the toggle buttons to find more specific results.

### **Sentiment in Custom Reports**

Share sentiment using our Custom Report builder!

Use the sentiment check box on the left hand side of the report builder to include sentiment badges on the items in your Custom Report.

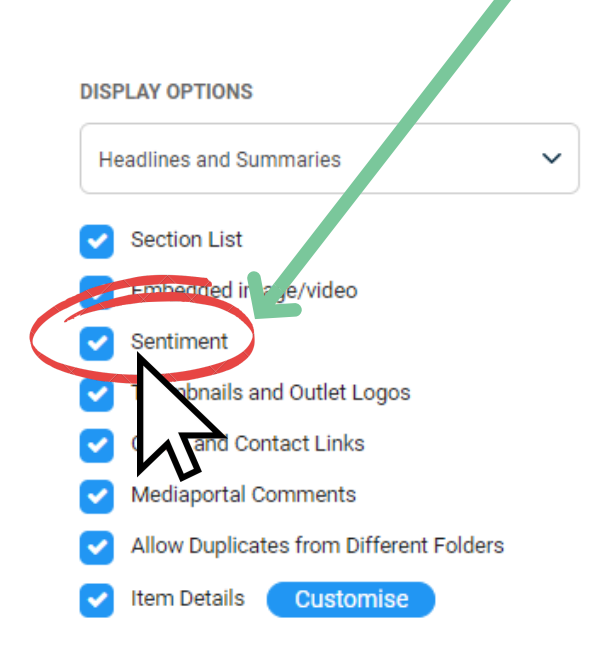

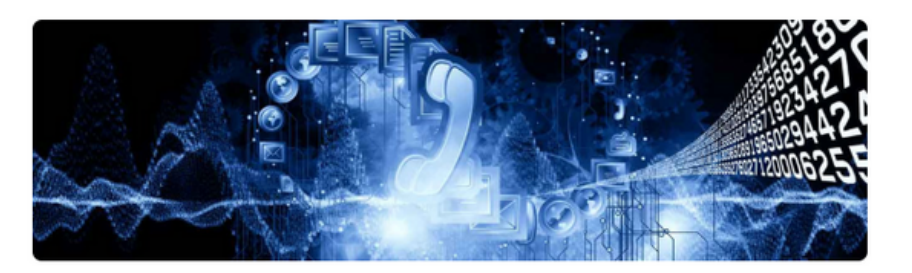

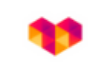

30 AUG 2018

### **Telecommunications Merger Alert!**

Two of the largest telcos in Australia have combined to create a \$15 billion giant. A move that's sure to increase competitive pressure across the industry, there's mixed emotions surrounding the merger - check out the sentiment below

### **Positive**

When you build a Custom Report with sentiment enabled, your report will show sentiment on each item card.

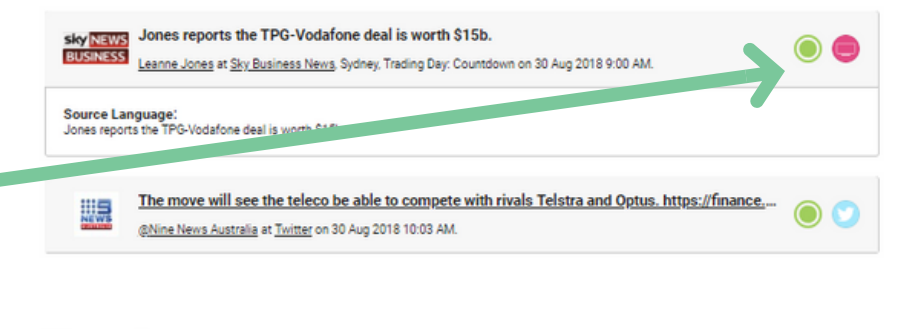

#### **Negative**

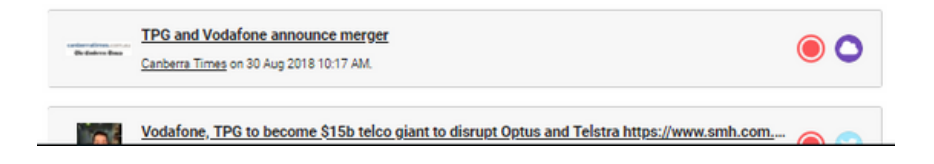

## **Personal Folders with sentiment**

Using personal folders, you can automatically file your coverage into separate folders by sentiment.

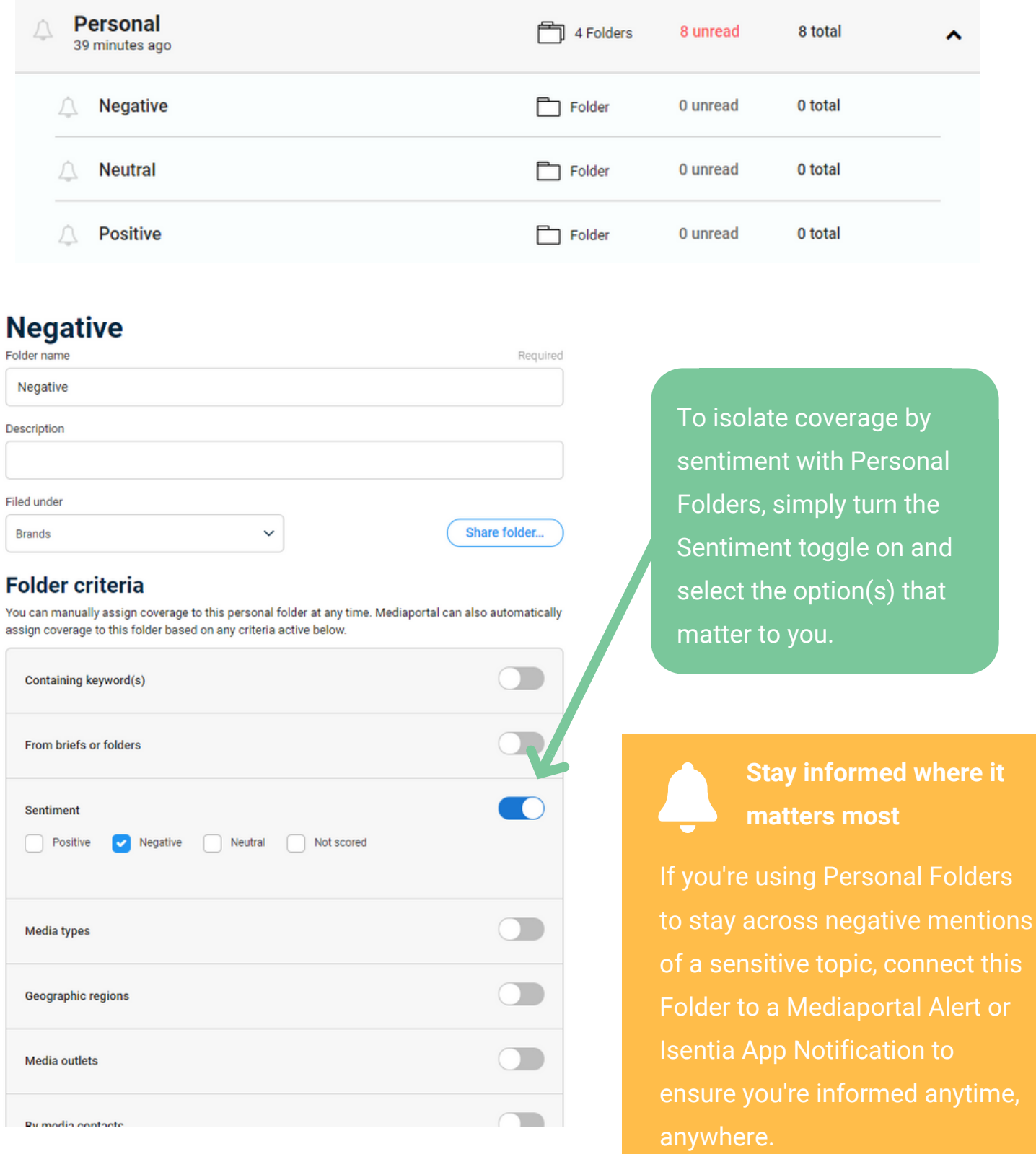

Using Personal Folders to segment coverage by sentiment allows you to easily measure your coverage by sentiment using Mediaportal Analytics.

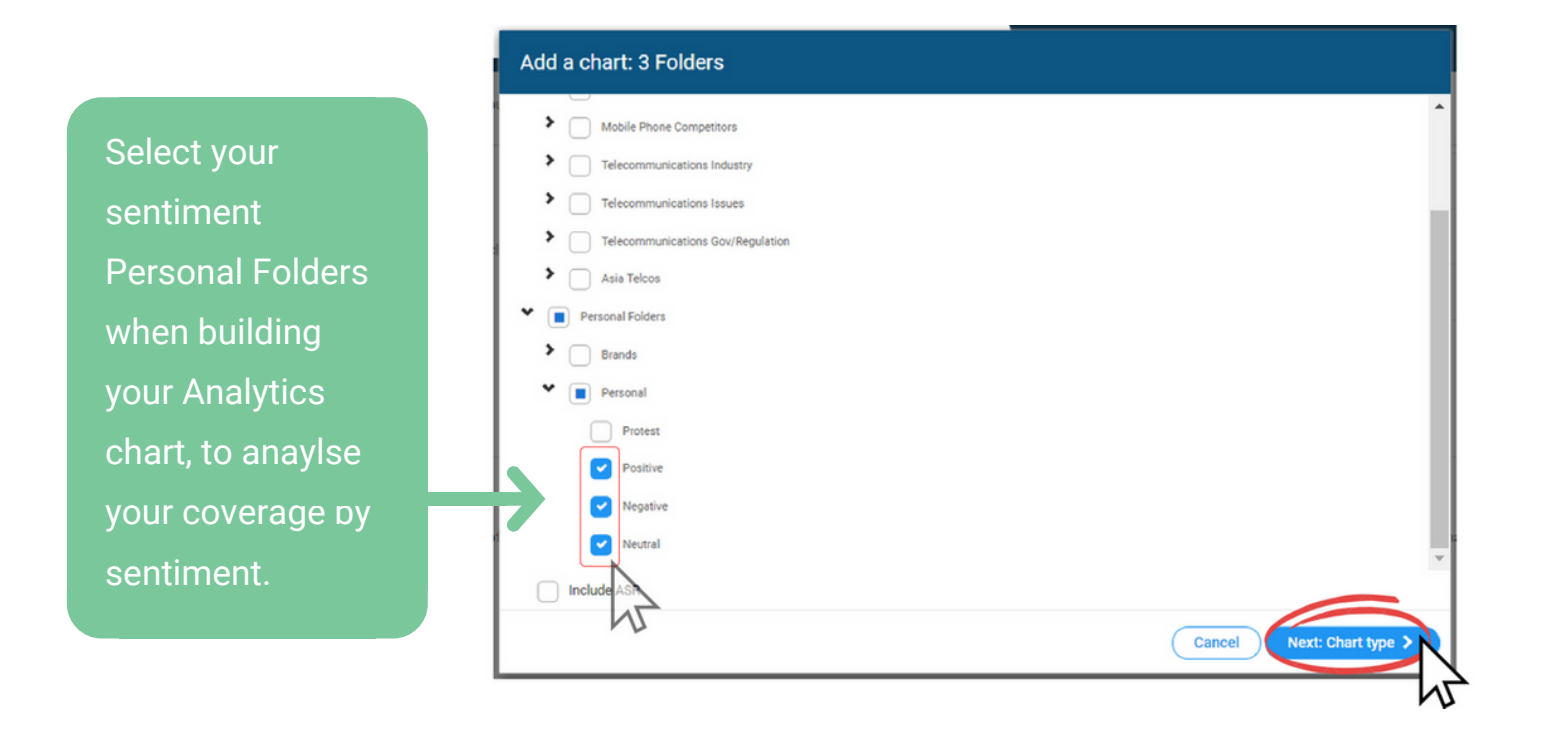

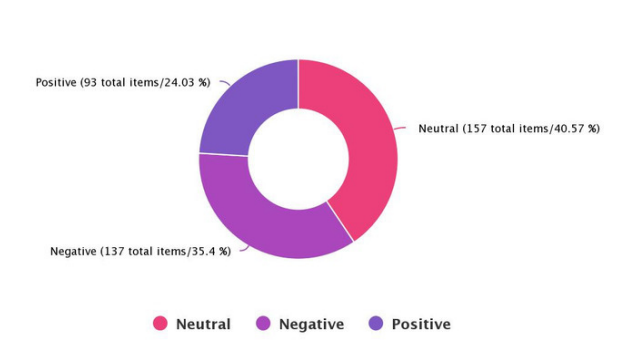

Volume of CEO Mentions by Sentiment

Brand Mentions by Sentiment - Volume and Audience

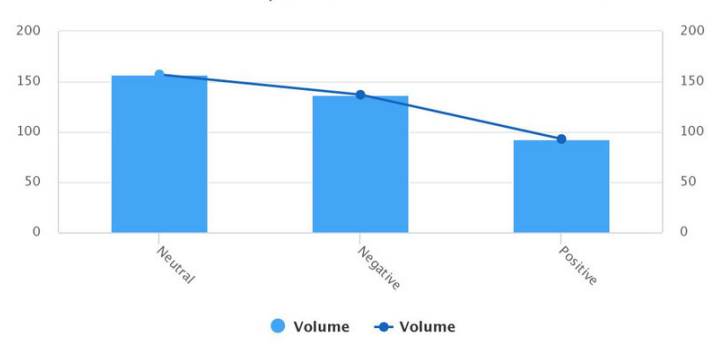

Brand Sentiment - Volume across Media Types

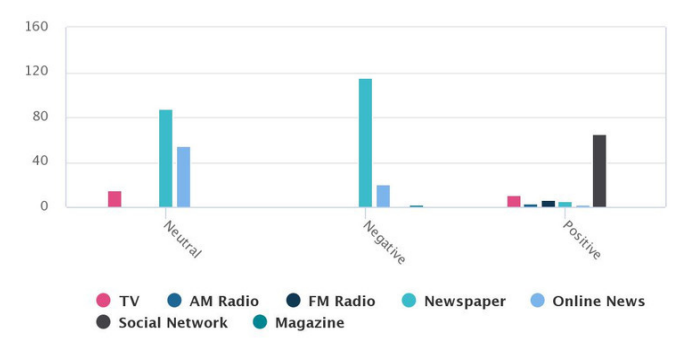

Overall Sentiment Coverage by Date

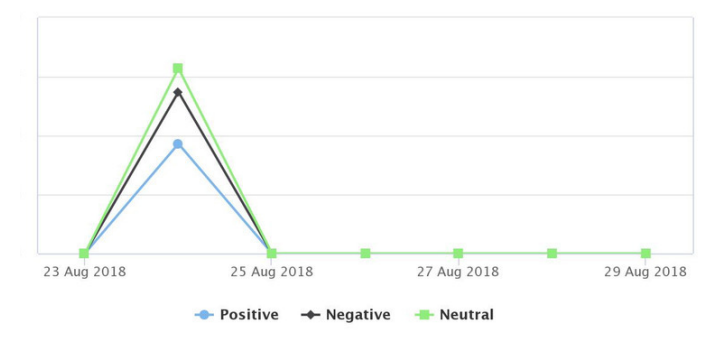